# **Tutoriel Audacity Faire un montage audio**

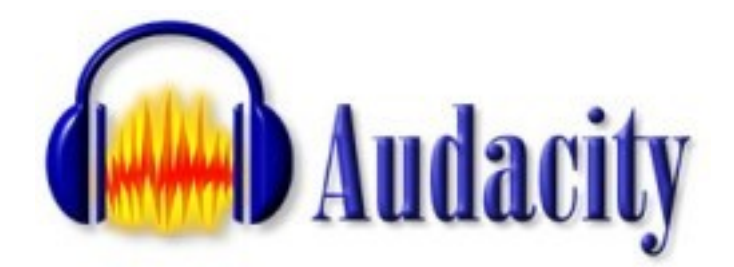

**Logiciel** : Audacity **Site officiel** : <http://audacity.sourceforge.net/> **Site documentation** : <http://audacity.sourceforge.net/help/documentation> **Niveau** : Débutant **Auteur du document** : Laurent Bellegarde **Version du document** : 1.0 **Date** : Avril 2007 **Licence du document** : GNU/FDL

## **Table des matières**

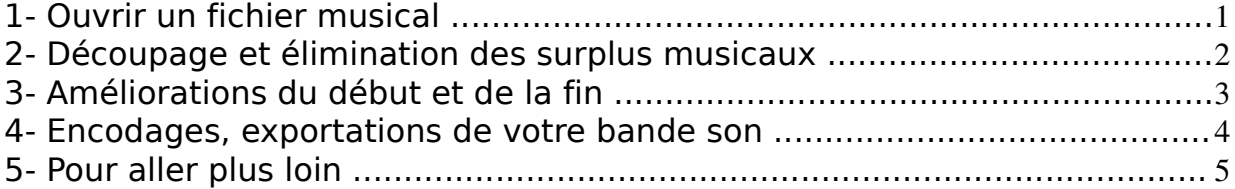

Réalisé avec les logiciels libres Open Office.org et GNU/Linux

#### **1- Ouvrir un fichier musical**

### **Audacity** est un **logiciel libre de montage audio**.

Il permet de manipuler facilement des enregistrements audios pour réaliser des montages audios, afin d'obtenir une bande son travaillée sur tous les ordinateurs, quelle que soit la puissance disponible, sous **GNU/Linux**, **Windows(c)** ou **Apple(c)**.

Lancez **Audacity** depuis le menu **Applications/Son et vidéo**.

Une fois lancé, le logiciel se présente sous **une seule fenêtre** avec en **(1)** les **commandes** et les **outils**, en **(2)** les **boutons de lecture, enregistrement**, en **(3)** les **vumètres** et quelques **outils de visualisation**.

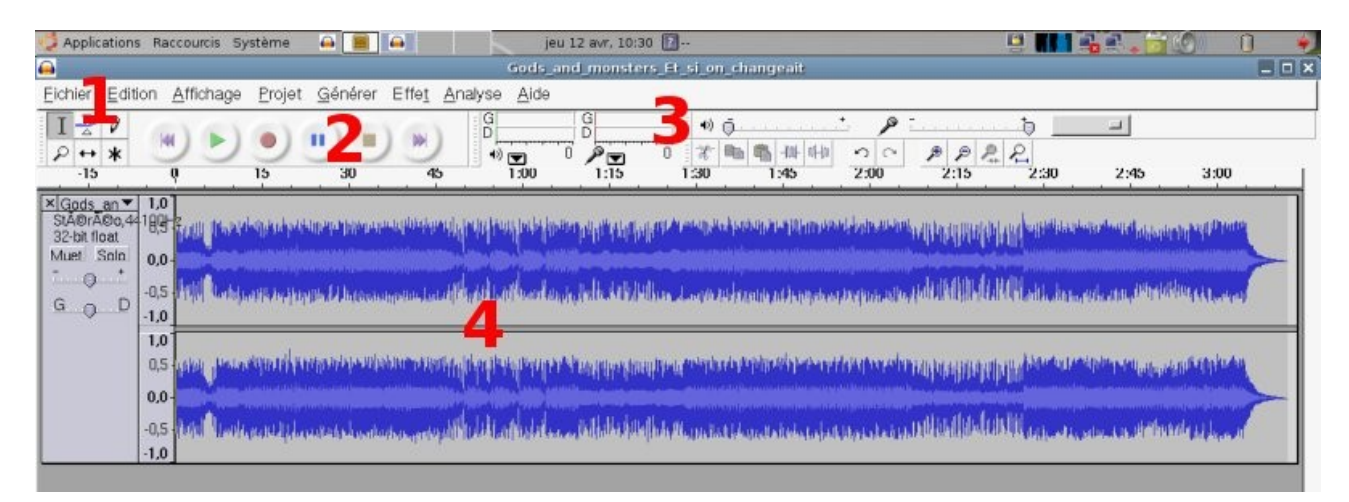

Pour obtenir un **spectre audio (4)**, chargez un fichier musical avec le menu **Fichier/charger**.

Audacity est capable d'importer les principaux types de fichiers musicaux, **wav**, **mp3**, **ogg**.

Les fichiers **propriétaires wma(c)** devront être **ré-encodés** au préalable en **wav** avec le logiciel **mencoder**.

Dans cet exemple, nous allons découper la chanson de **3 minutes 10 secondes** en une bande son de **30 secondes** avec une **ouverture et fermeture musicales progressives**.

Pour information, une bande son en **wav**, de **très bonne qualité** (équivalente à un CD audio) prend beaucoup de place.

Il sera préférable d'utiliser des **formats compressés** comme le **mp3** ou le **ogg vorbis (100% libre)** avec des réglages de débit à **128kb/s** minimum. Pour du **DVD**, le débit devra atteindre **224 kb/s** minimum

Audacity permet la **conversion** du wav en mp3 ou ogg et vice-versa.

#### **2- Découpage et élimination des surplus musicaux**

Placez vous sur le **spectre audio (4)** et **sélectionnez** votre fichier **avec la souris en maintenant le bouton de gauche appuyé**, le spectre audio devient **gris foncé**.

Dans cet exemple, vous partirez de 30 secondes pour aller jusqu'à la fin de la piste sonore à 3 minutes 10 secondes.

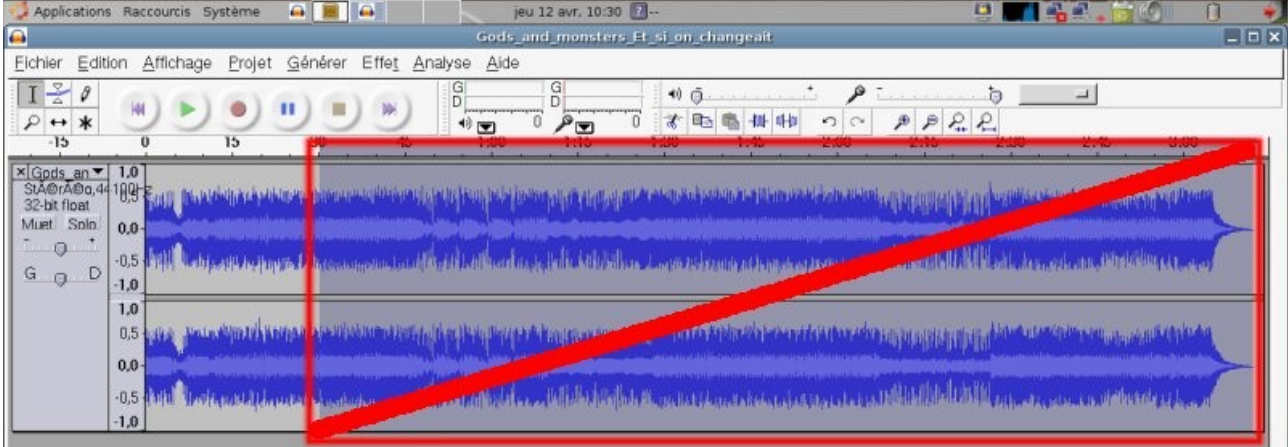

Cette zone sélectionnée en gris foncé correspond toujours à la partie à éliminer, entourée et barrée ci-dessus.

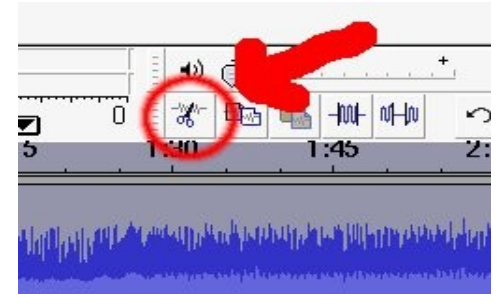

Une fois sélectionné, **éliminez** le morceau sélectionné avec le menu **Edition/couper** ou le **bouton ciseaux (3)**.

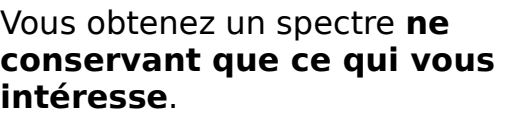

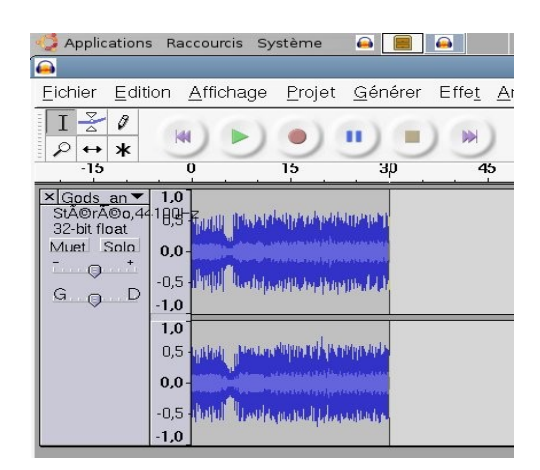

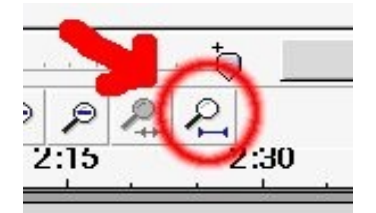

Avec le **bouton Adapter le projet à la fenêtre**, réutilisez la place vide dégagée par votre coupe en déployant le spectre musical sur tout l'écran visible.

Vous travaillez maintenant avec un **morceau de 30 secondes**.

### **3- Améliorations du début et de la fin**

Pour améliorer votre montage audio, commencez par regarder plus attentivement les **5 dernières secondes** de votre morceau.

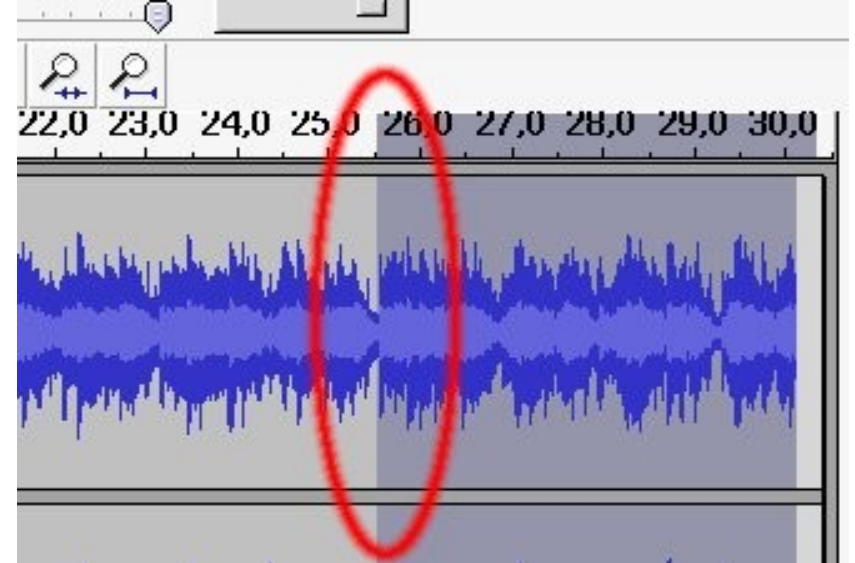

Lors de la lecture audio, la bande son va s'arrêter **brutalement à 30 secondes**.

Repérez **4 à 5 secondes avant**, une zone du spectre audio ou le **son diminue** avant de remonter comme l'indique la zone entourée.

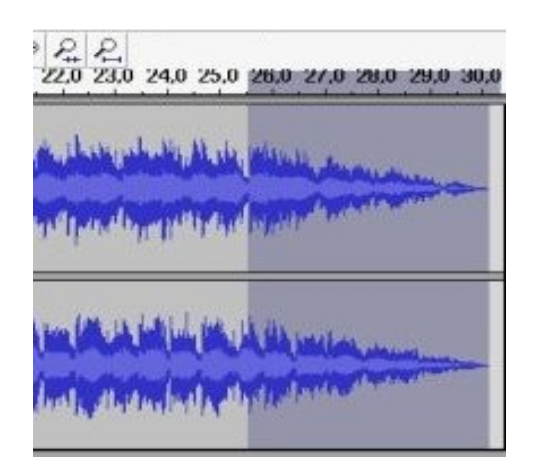

**Sélectionnez** depuis **cette zone jusqu'à 30 secondes**, puis dans le menu **Effets/Fondu en fermeture** et faîtes diminuer progressivement le son.

**Recommencez en début** de morceau, sur quelques secondes mais en utilisant cette fois-ci l'**Effet/Fondu en ouverture** qui va augmenter le son progressivement.

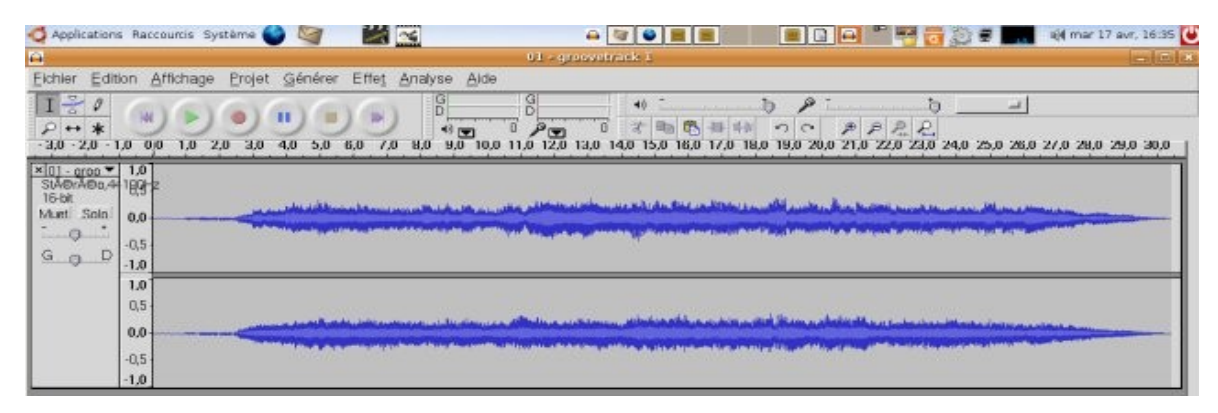

**Ecoutez** votre montage audio, c'est presque fini !!!

#### **4- Encodages, exportations de votre bande son**

Votre montage est terminé, il ne reste plus qu'à faire le **rendu audio** en réalisant l'**encodage** de votre piste audio. Avec la commande **Fichier**, choisissez **Exporter en** Enregistrer le fichier WAV (Microsoft) sous :  $\Box$ 

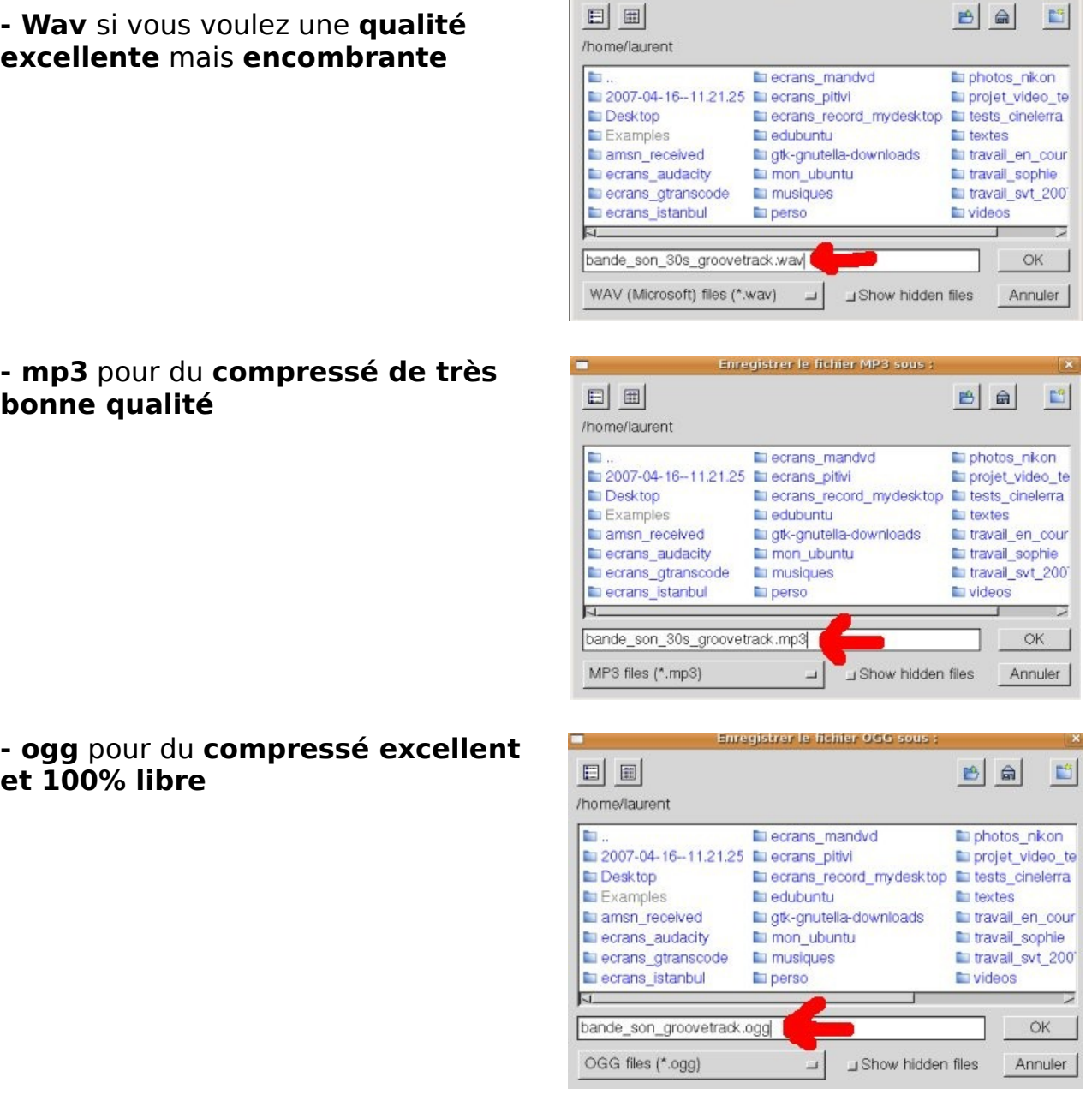

Notez que lors de l'enregistrement, les **paramètres de qualité**, de débit **ne vous sont pas demandés par Audacity**, il faut les régler en amont de votre travail dans le menu **Edition/préférences**, onglet **format de fichiers**.

En général, pour les **montages vidéos**, vous exporterez en **wav**, le format le plus utilisé par les différents logiciels de montage vidéo.

Suivant la puissance de votre ordinateur et la durée de votre montage, le logiciel **Audacity** mettra plus ou moins de temps à faire l'encodage audio.

### **5- Pour aller plus loin**

Le logiciel Audacity est extrêmement puissant et complet. De plus, comme c'est un logiciel libre, l'accès à son code source permet des améliorations permanentes. Le guide précédent n'est qu'une introduction au montage audio.

Il est possible de retrouver plusieurs nouvelles astuces, guides et tutoriels sur le site [www.lprod.org](http://www.lprod.org/) qui tente de centraliser les documentations disponibles dans le domaine de la vidéo libre sous GNU/Linux.

Avec **Audacity**, il est possible de faire des mixages de plusieurs pistes, d'isoler des sons, d'enlever des parasites, des craquements, de numériser des disques vinyles ou des cassettes audios, etc...

ubuntu

000000000

 $\frac{1}{2} \arccos \frac{1}{2} + \frac{1}{2} + \$ 

**GIGINIAN CHAINER** 

 $\mathbb{Z}$ Ñ Ñ

Ñ Q p

 $\mathbf{A}$ 

 $\mathbb{R}$ 

||2

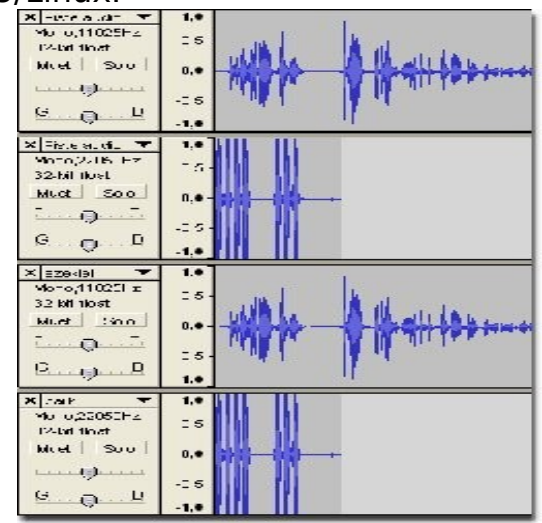

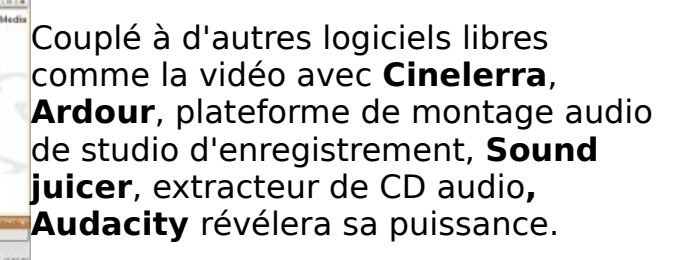

GNU/Linux démontre aussi sa très grande stabilité et ses performances avec un tel logiciel.

Nous vous invitons à parcourir les pages du site pour vous documenter, mais aussi à contribuer directement sur le site en écrivant de la documentation et des guides sur les différents logiciels de la chaîne vidéo numérique.

Des guides sur Audacity :

■区

. . .

 $0000000000$ 

000000000

000080

00008 **Deces** o

- <http://vieira.mickael.free.fr/audacity/>
- <http://audacity.sourceforge.net/help/documentation>
- <http://fr.lprod.org/wiki/doku.php?id=audio:audacity>

Des ressources sons, musiques, images libres pour vos montages :

- <http://fr.lprod.org/wiki/doku.php?id=ressources>
- Musique librement téléchargeable : <http://www.jamendo.com/>
- Musique librement téléchargeable : <http://www.dogmazic.net/>